## **Kurs anlegen**

Dozent\*innen können im eigenen Kursbereich selbst Kurse anlegen, umbenennen, löschen oder anderweitig verwalten. Hier stehen Ihnen sämtliche Funktionen des Lifecycle eines Kurses zur Verfügung.

Bevor Sie das erste Mal einen Kurs anlegen können, benötigen Sie zunächst einen eigenen Kursbereich. Diesen richten wir gerne für Sie ein. Wenden Sie sich hierzu bitte unter Angabe Ihrer Fakultät an das [Team Lehr- und](mailto:leko@th-nuernberg.de) [Kompetenzentwicklung \(LeKo\)](mailto:leko@th-nuernberg.de).

## **Ihre Kurse aufrufen & neuen Kurs anlegen**

- 1. Navigieren Sie über das Menü oben in den Reiter Meine Kurse.
- 2. Um einen neuen Kurs anzulegen, klicken Sie anschließend rechts oben auf das Hamburger-Menü und wählen Neuer Kurs. Ist das Menü bei Ihnen nicht vorhanden, wenden Sie sich bitte an das Team [Lehr- und Kompetenzentwicklung](mailto:leko@th-nuernberg.de) (LeKo), um die nötigen Rechte zu erhalten.

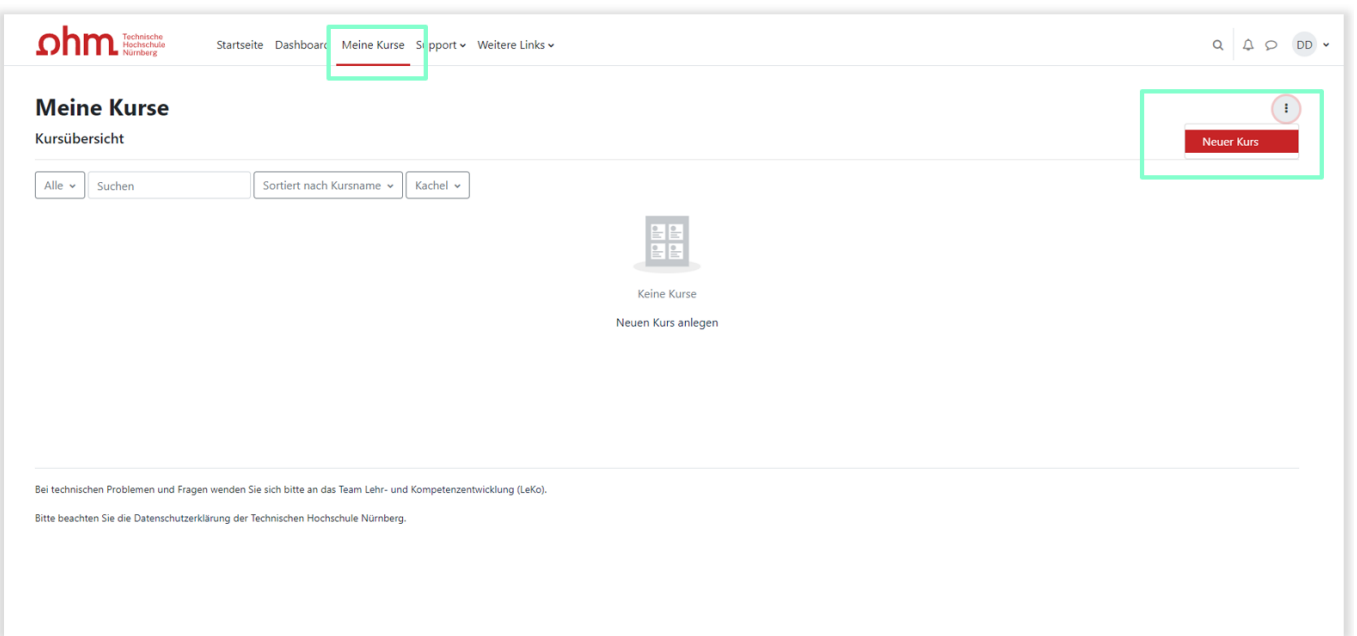

## **Kurseinstellungen anpassen**

Vergeben Sie Ihrem Kurs einen Namen sowie einen Kurznamen. Der Kurzname wird im Menü erscheinen. Wir empfehlen den Kurznamen nicht zu kurz zu wählen, er sollte noch aussagekräftig sein.

Bitte nutzen Sie keinen Unterstrich im Kurznamen, damit verhindern Sie den Umbruch des Kurstitels im Menü/der Navigation. Besser ist es, Sie verwenden stattdessen Leerzeichen

Außerdem gibt es eine Reihe weiterer Einstellungen, etwa die Sichtbarkeit oder Start- und Endzeitpunkt des Kurses, die Sie vornehmen können. Eine genauere Beschreibung dazu finden Sie [hier.](https://blendedlearning.th-nuernberg.de/wiki/blendedlearning/doku.php?id=moodle4:verwaltung:kurseinstellungen) Beim ersten Anlegen können Sie die standardmäßig hinterlegten Einstellungen übernehmen und mit dem Button Speichern und Anzeigen beenden. Ihre Eingaben zur Kurserstellung können Sie auch später jederzeit in den [Kurseinstellungen](https://blendedlearning.th-nuernberg.de/wiki/blendedlearning/doku.php?id=moodle4:verwaltung:kurseinstellungen) ändern.

From: <https://blendedlearning.th-nuernberg.de/wiki/blendedlearning/> - **Wiki Digitale Lehre** Permanent link: **[https://blendedlearning.th-nuernberg.de/wiki/blendedlearning/doku.php?id=moodle4:verwaltung:kurs\\_anlegen](https://blendedlearning.th-nuernberg.de/wiki/blendedlearning/doku.php?id=moodle4:verwaltung:kurs_anlegen)**

Last update: **2023/07/21 15:37**

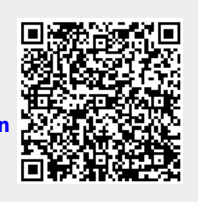